Slide URL

1

# https://vu5.sfc.keio.ac.jp/slide/

# Web情報システム構成法 第5回 CSS入門

萩野 達也 (hagino@sfc.keio.ac.jp)

# Webページの構成要素

- ▶ 直交技術を組み合わせる
	- ▶ 内容
	- ▶ スタイル (表現方法)
	- ▶ プログラミング

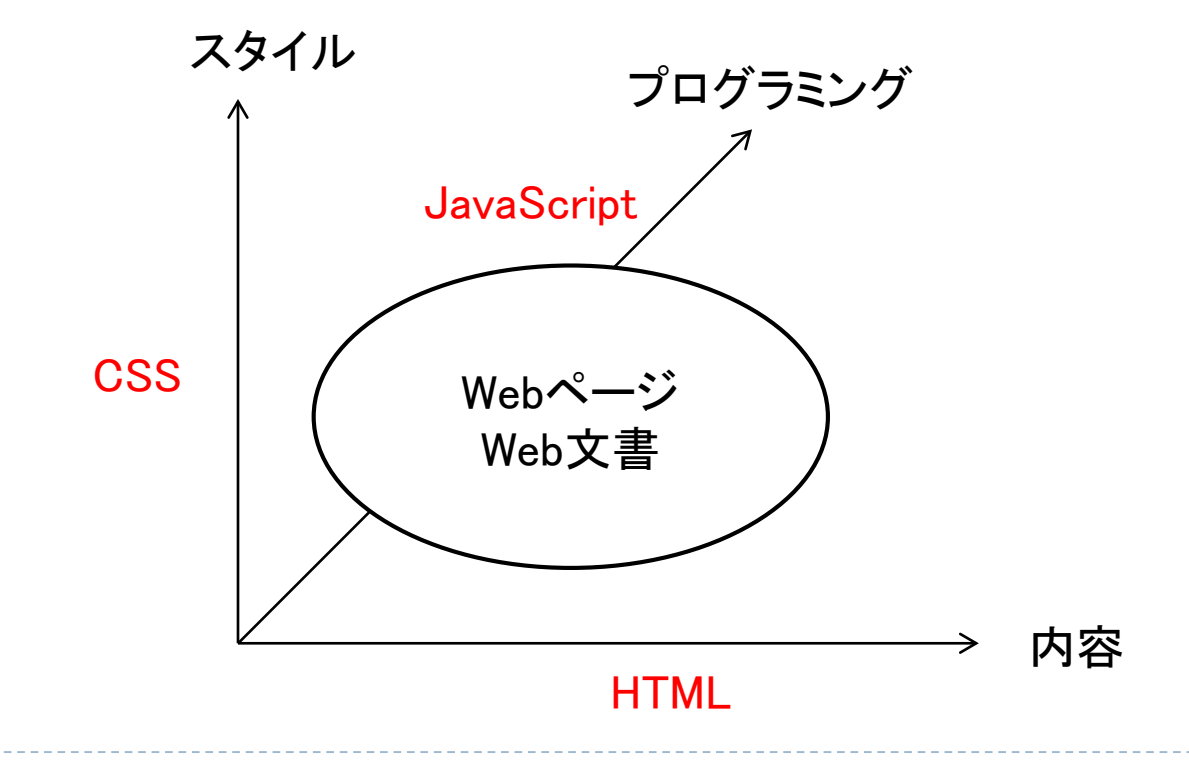

h.

# 内容と表現方法

- ▶ 内容
	- 情報
	- データ
	- ▶ Webページのもっとも重要な部分 ▶ 意味のある部分
- 表現方法
	- ▶ スタイル
	- ▶ 飾り
	- ▶ デザイン
	- ▶ 内容をいかに見せるか

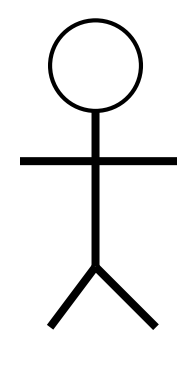

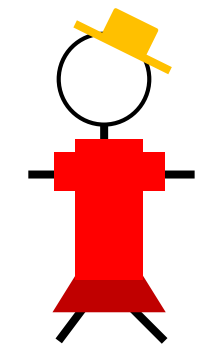

# 内容と表現の分離

▶ 分離する利点 ▶ HTMLの役割がはっきりする

- 内容を変えずにスタイルだけを変えることができる
- ▶ 複数の文書で同じスタイルを共有できる
- ▶ サイト全体を統一することができる

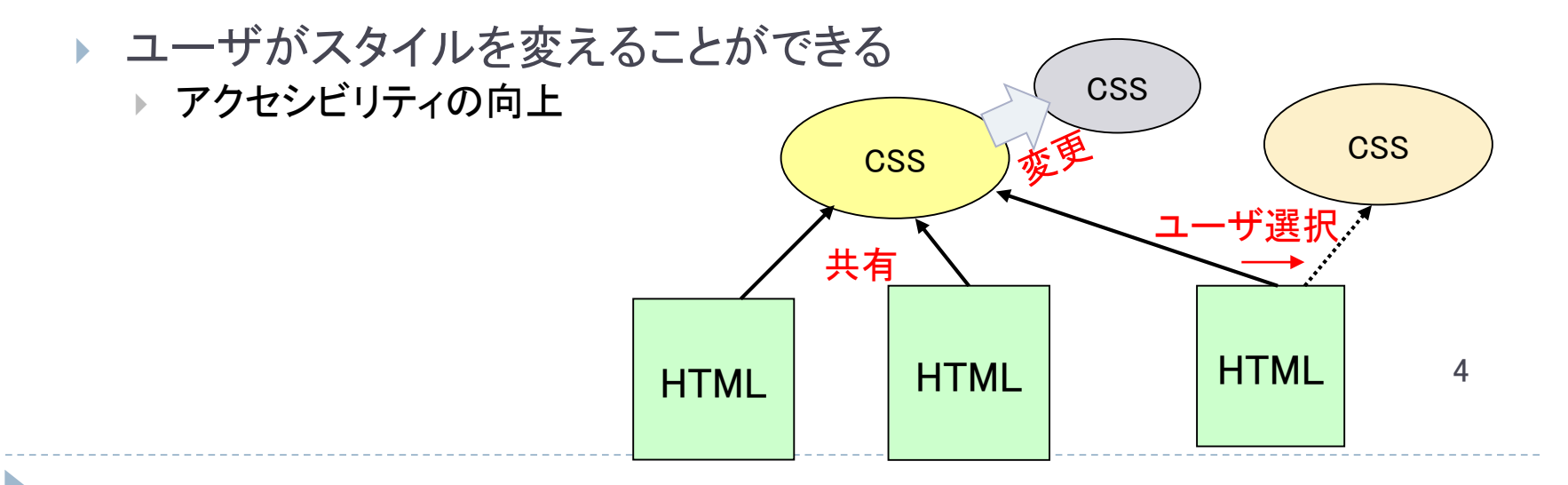

CSS Zen Garden

http://www.csszengarden.com/

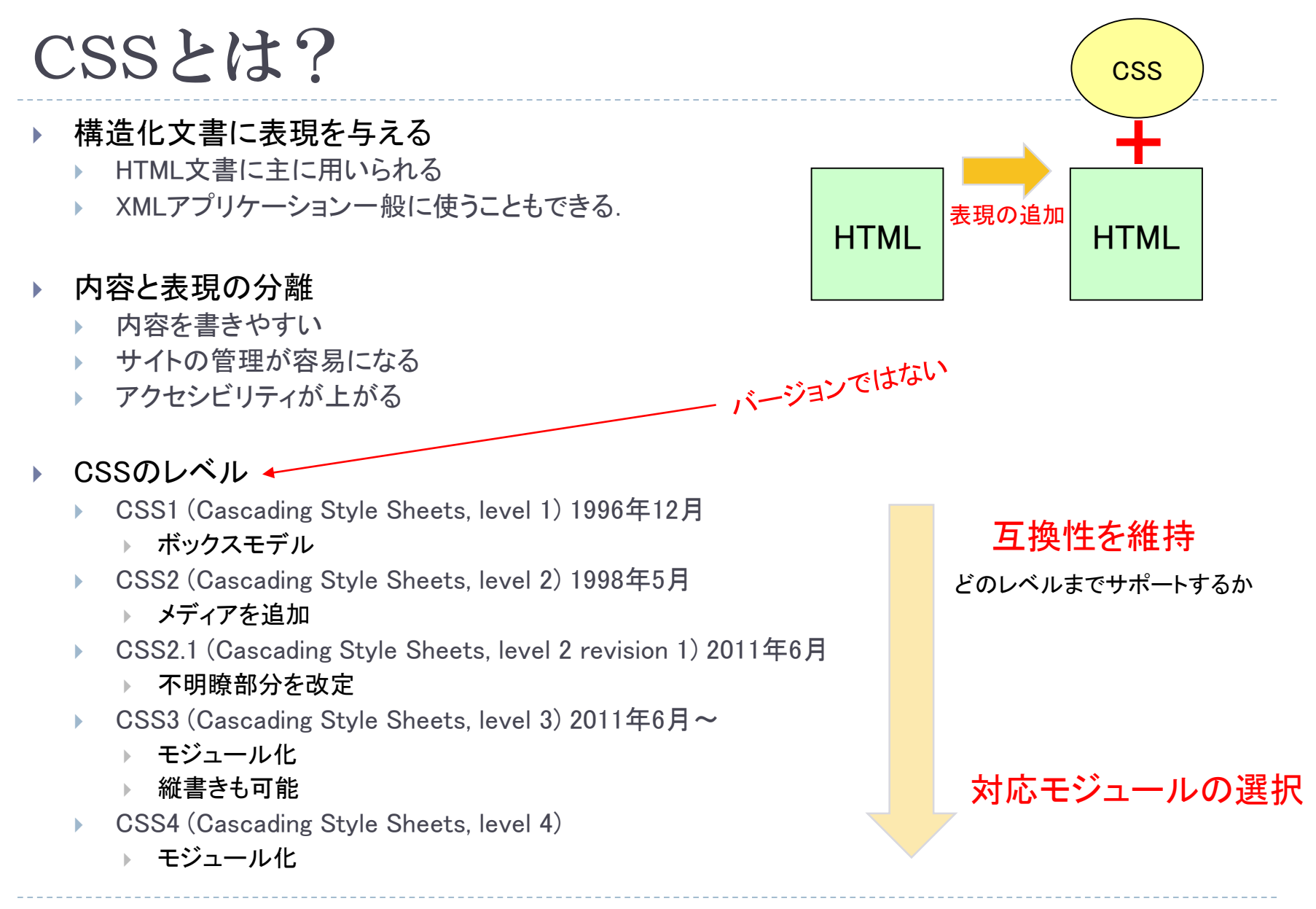

#### 5

# HTMLでCSSの与え方

```
<!DOCTYPE HTML>
<html>
  <head>
 <title>Bach's home page</title>
 <style type="text/css">
   h1 { color: blue }
 </style>
  </head>
 <body>
   <h1>Bach's home page</h1>
   <p>Johann Sebastian Bach
      was a prolific composer.</p>
 </body>
</html>
```
#### ▶ style属性を用いる

**<h1 style="color: blue">Bach's home page</h1> <p>Johann Sebastian Bach was a prolific composer.</p>**

#### ▶ HTMLのheadに記述する ―――――――― CSSファイルをリンクする

```
<!DOCTYPE HTML>
<html>
 <head>
 <title>Bach's home page</title>
 <link rel="stylesheet" href="bach.css"
  type="text/css" />
</head>
 <body>
    <h1>Bach's home page</h1>
   <p>Johann Sebastian Bach
       was a prolific composer.</p>
 </body>
</html>
```
CSSファイル

**}**

**h1 { color: blue; text-align: center;**

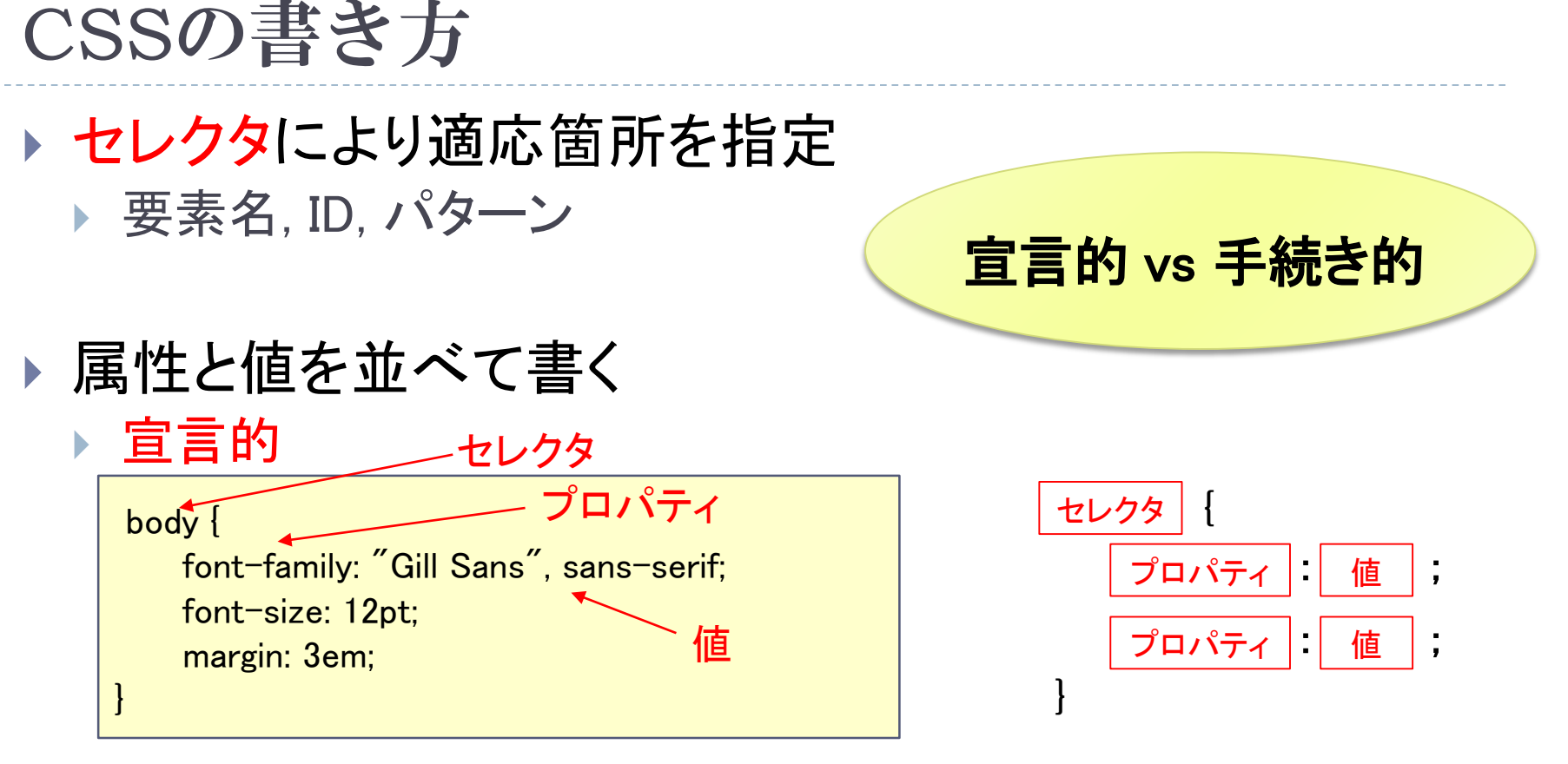

▶ 継承とカスケード

7

- ▶ 子要素は親要素の属性を継承する
- ▶ 複数のスタイルシートをカスケードする

# 宣言的 vs 手続き的

宣言的

- ▶ 単純に記述する
- ▶ 規則を並べる
- ▶ 編集が可能
- ▶ 細かく書かないといけないので面倒
- ▶ 手続き的
	- ▶ 手続きを書く
	- ▶ プログラム
	- ▶ 編集が難しい
	- ▶ プリミティブは少なくて済む

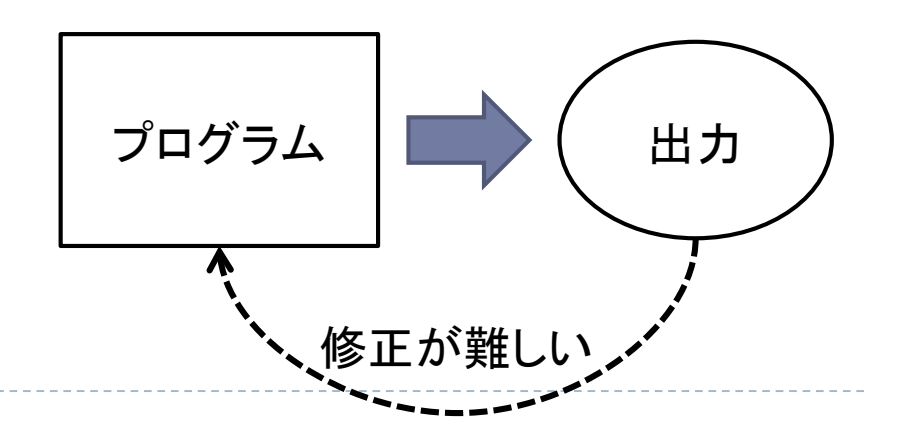

## セレクタ

#### ▶ スタイルを適用する要素を指定

▶ パターンマッチにより指定

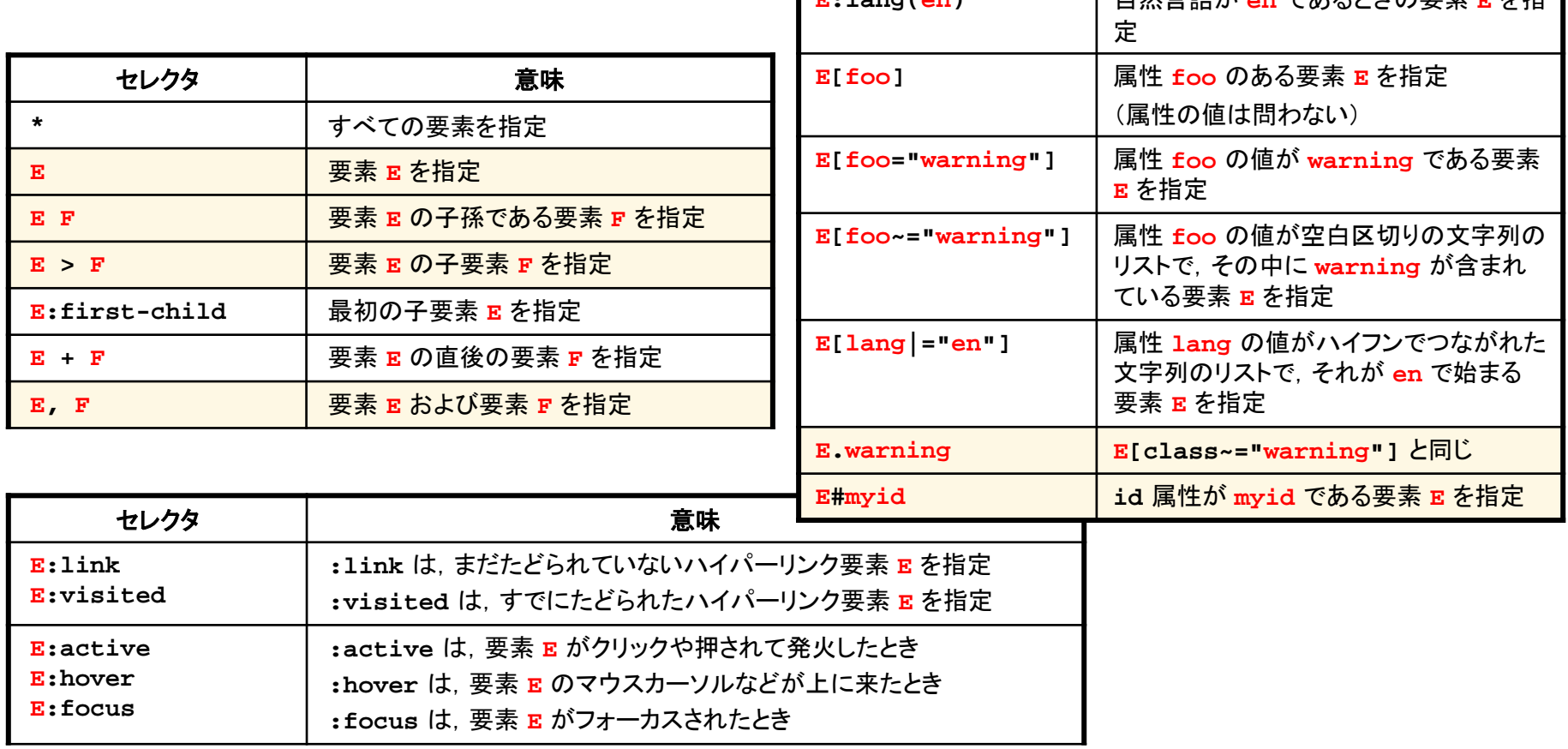

セレクタ 意味

**白然言語が 。。 でちてレキの亜実 豆た性** 

# セレクタの例

#### ▶ グルーピング

h1, h2, h3 { font-family: sans-serif; }

- ▶ 子孫
	- $\triangleright$  h1 { color: red; }
	- em { color: red; }
	- h1 em { color: blue; }

#### ▶ 子供

- $body > p$  { line-height: 1.3; }
- div.cool ol  $>$  li { color: red; }

#### 隣接

- math +  $p \{ text-independent: 0; \}$
- $h1 + h2$  { margin-top: -5mm; }

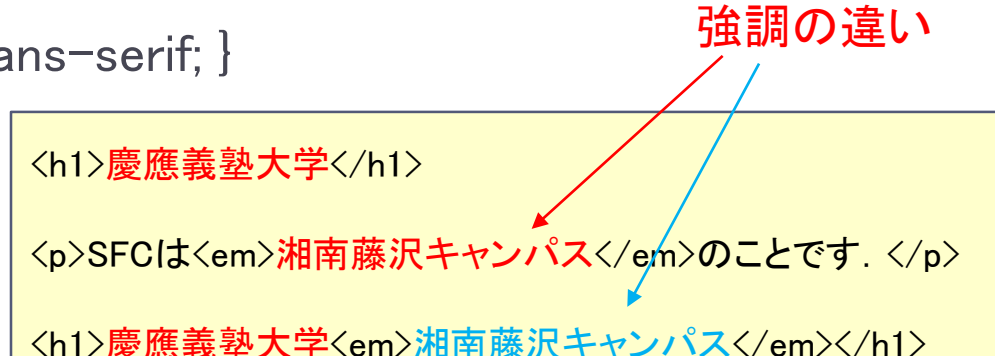

 $\langle$ div class="cool" $\rangle$ <ul><li>項目</li></ul>  $\langle$ div $\rangle$  $\langle$ ol $\rangle$ <li>箇条書き</li>  $\langle$ /ol $\rangle$  $\langle$ /div>  $\langle$ /div> <h1>第1章 はじめに</h1> <h2>HTMLとは</h2> <p>HTMLは...</p> <h2>CSSとは</h2> 隙間の調整

# セレクタの例(つづき)

#### 属性

- $\triangleright$  h1[title]  $\{$  color: blue:  $\}$
- span[class="example"] { color: blue; }
- $\triangleright$  a[rel<sup>~="</sup>copyright"] { color: blue; }
- $\triangleright$  \*[lang|="en"] { color : red; }

#### ▶ class属性

- \*.pastoral { color: green; }
- .pastoral { color: green; }
- $*$ [class<sup>~="</sup>pastoral"] { color: green; }
- ▶ div.pastoral { color: green; }
- ▶ p.pastoral.marine { color: green; }

#### ▶ id属性

- h1#chapter1 { text-align: center; }
- ▶ #section1 { text-align: left; }

同じ指定

# 疑似クラスと疑似要素

## ▶ 疑似クラス

- $\triangleright$  div  $>$  p:first-child { text-indent: 0 }
- $\triangleright$  a:link { color: red } /\* unvisited links  $*/$
- ▶ a:visited { color: blue } /\* visited links \*/
- a:hover { color: yellow } /\* user hovers  $*/$
- ▶ a:active { color: lime } /\* active links \*/
- lang(fr)  $> q$  { quotes: ' $\langle \langle \cdot \rangle \rangle$ ' }

#### ▶ 疑似要素

- ▶ p:first-line { text-transform: uppercase }
- p:first-letter { font-size: 200%; font-style: italic; font-weight: bold; float:  $left \}$
- h1:before { content: counter(chapno, upper-roman)"."}
- body:end { content: "The End" }

# カスケード

- 複数のスタイルシート
	- ▶ 著者のスタイルシート
	- ▶ 利用者のスタイルシート
	- ブラウザ(ユーザエージェント)のスタイルシート
- 優先度
	- 1. 利用者が !important と指定したもの
	- 2. 著者が !important と指定したもの
	- 3. 著者の指定
	- 4. 利用者の指定
	- 5. デフォールト
- セレクタの順
	- 1. IDによる指定 (インラインを含む)
	- 2. 属性による指定
	- 3. 要素による指定

#### 同順の場合

- より限定されたものを順位が高いと考える
- @import で取り込まれたものは最初に取り込まれたと 考え優先度は低い

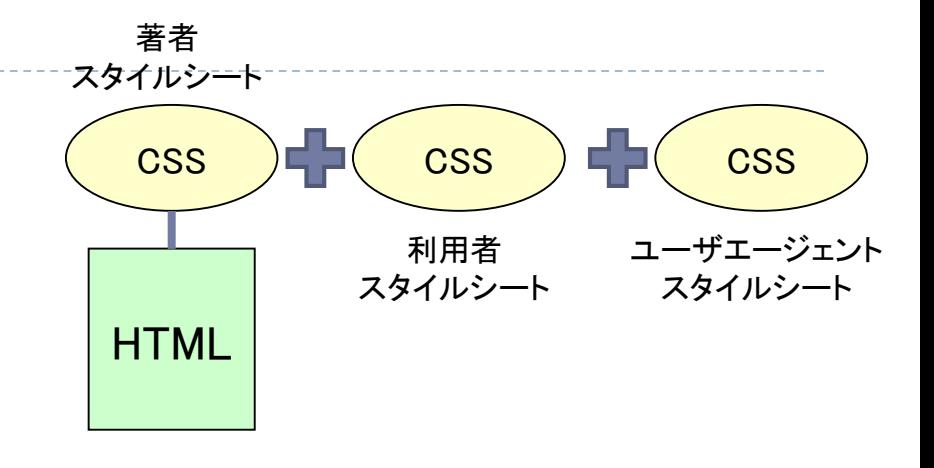

**/\* From the user's style sheet \*/ p { text-indent: 1em ! important } p { font-style: italic ! important } p { font-size: 18pt } /\* From the author's style sheet \*/ p { text-indent: 1.5em !important } p { font: 12pt sans-serif !important } p { font-size: 24pt }**

# セレクタと継承とカスケード

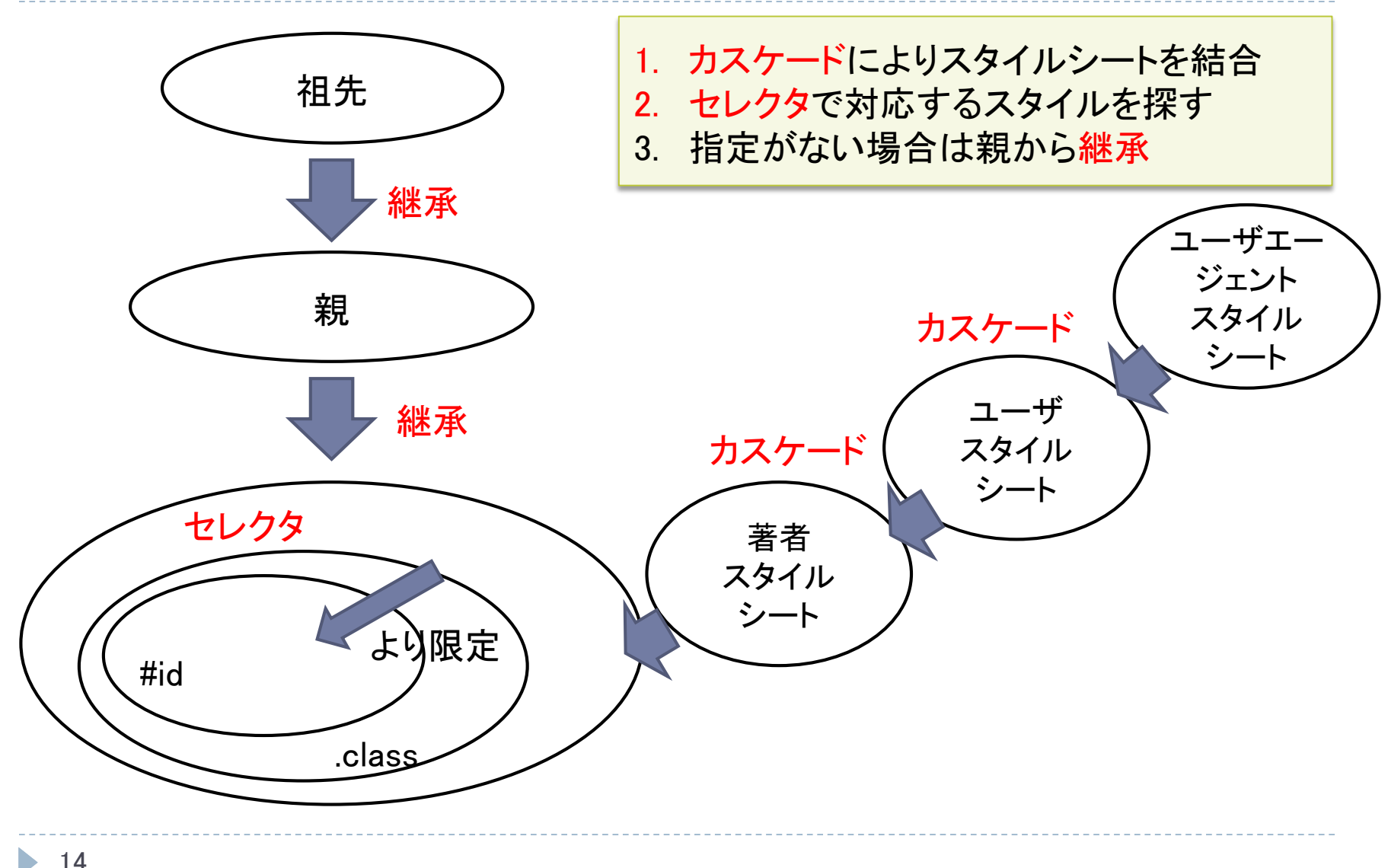

# 実際の値の計算

# 1. 指定された値

- ▶ カスケードの値を用いる
- 親要素から継承された値を用いる
- ▶ デフォールト値を用いる

### 2. 計算された値

- ▶ 絶対的な値(px, cmなど)はそのまま
- 相対的な値(em, %など)は絶対的な値を計算する

#### 3. 実際の値

▶ 可能な値にまるめる 2000年 15

# CSSの色指定

#### ▶ 名前による指定

▶ red, green, blue, magenta, yellow, cyan, blackなど

▶ 140種類が定義されている

#### ▶ RGB値での指定

rgb(255, 0, 0)

- rgba(255,0,0,0.5)
- ▶ 16進数で指定
	- $\blacktriangleright$  #f00
	- ▶ #ff0000

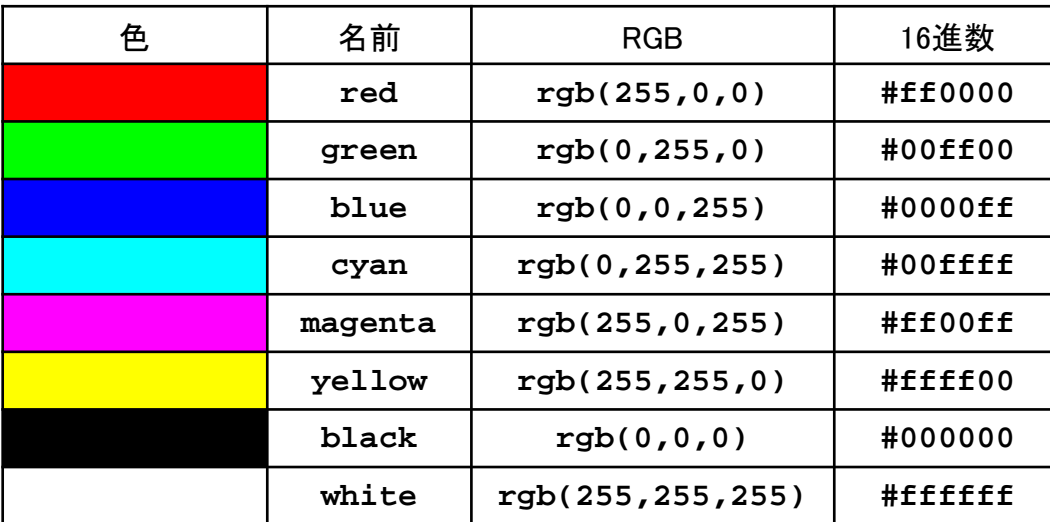

利用例

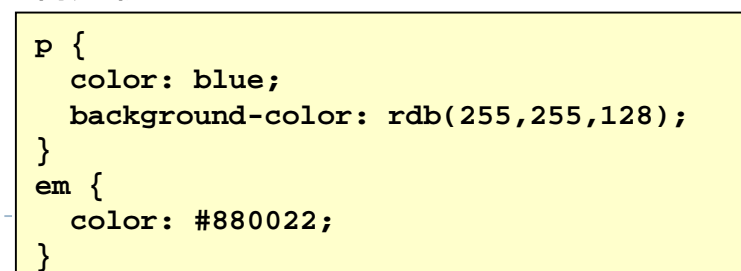

16

# CSS背景

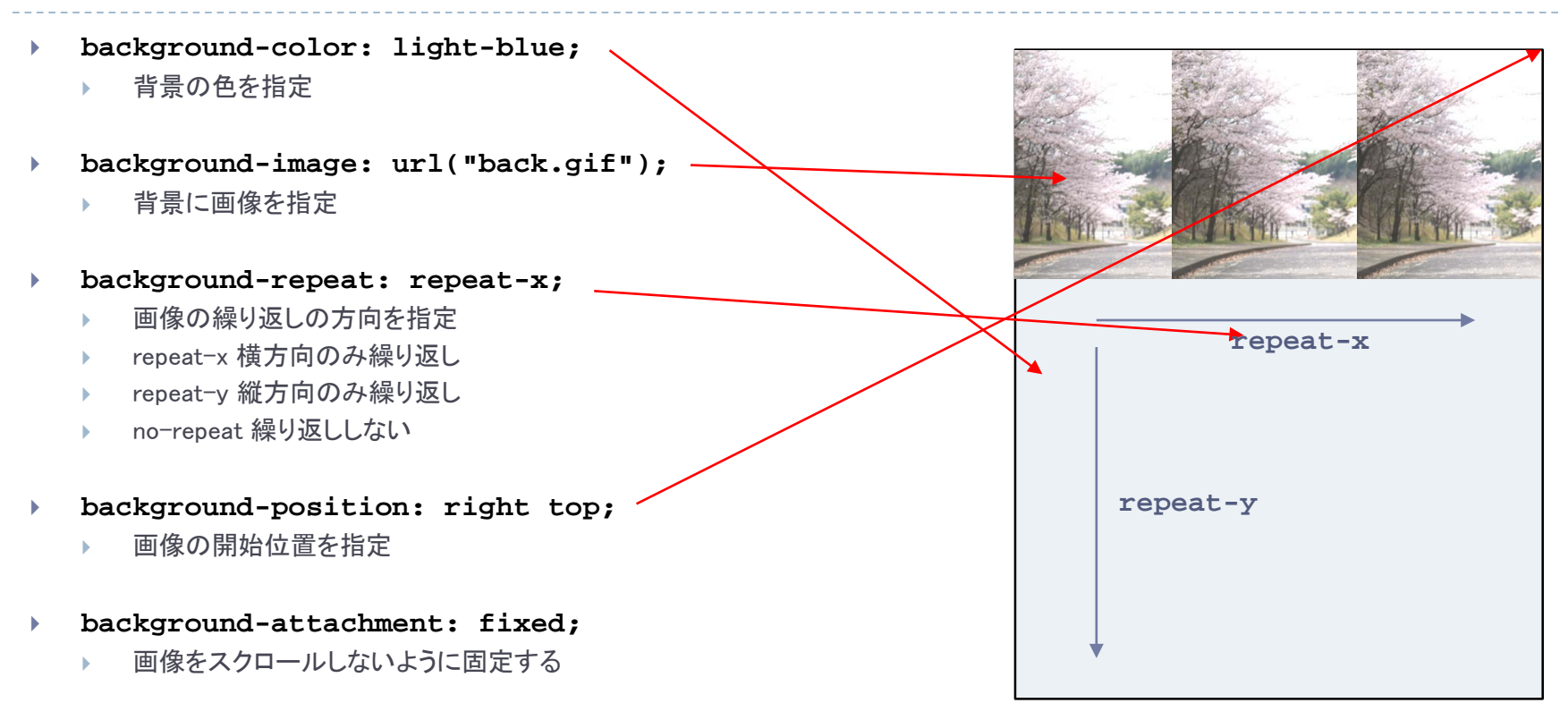

- **background: #ffffff url("back.png") no-repeat right top;**
	- ▶ 全プロパティをまとめて指定
	- ▶ 色, 画像, 繰り返し, 固定, 位置の順に指定
	- ▶ 省略は可能

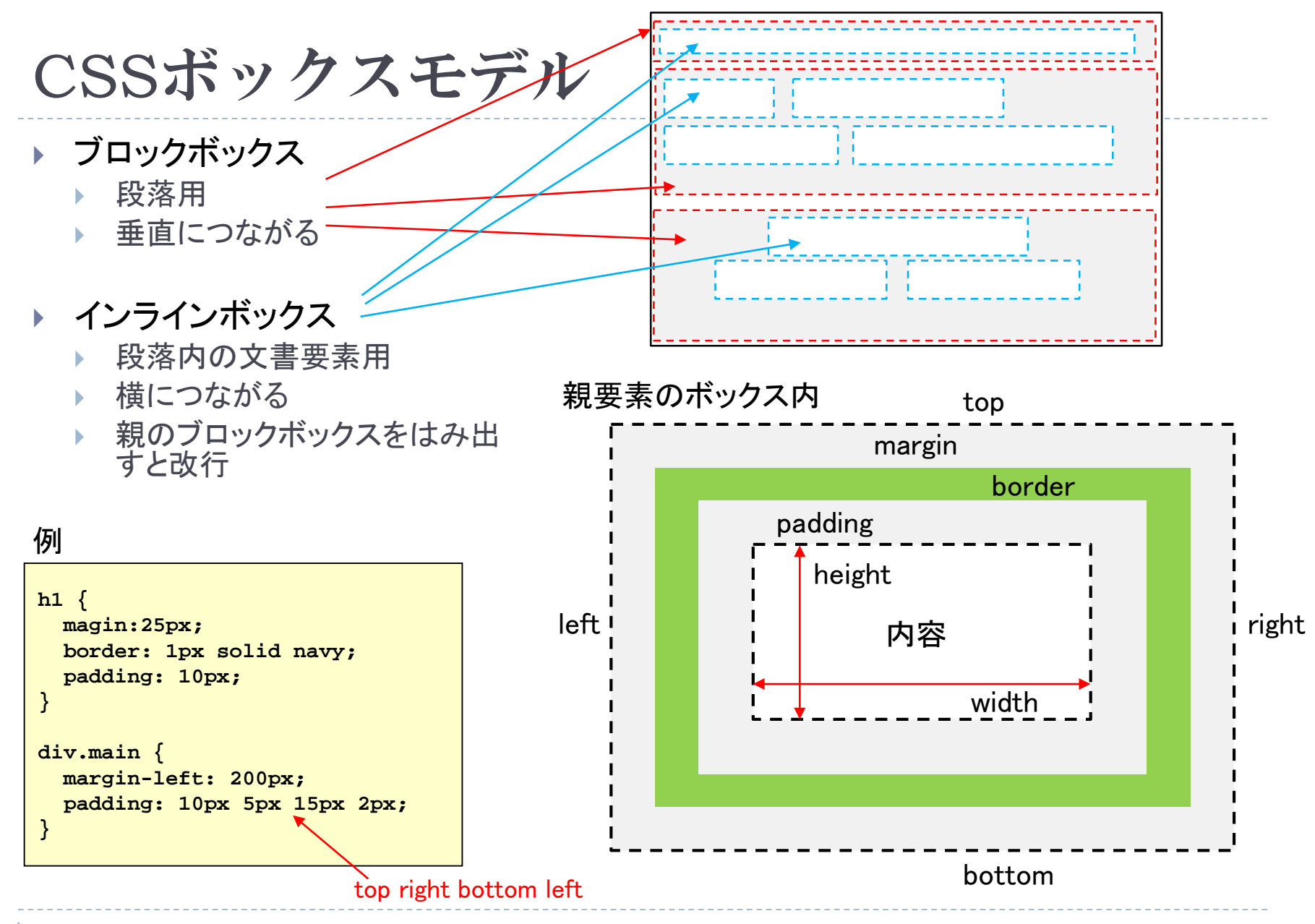

18

# CSSテキスト

- **color: red;**
	- ▶ テキストの色の指定
- **text-align: center;**
	- ▶ テキストの位置揃え
	- **center** 中央揃え
	- ▶ left 左揃え
	- **right** 右揃え
	- ▶ justify 均等割り
- **text-decoration: underline;**
	- ▶ テキストの装飾
	- **underline** 下線
	- **overline** 上線
	- **▶ line-through** 取り消し線
	- **none** なし
- **text-indent: 5em;**
	- ▶ テキストのインデント
- **line-height: 0.8;** ▶ 行の高さ
- **vertical-align: middle;**
	- ▶ 縦位置
	- ▶ middle 中央揃え
	- **top** 上揃え
	- ▶ bottom 下揃え
- **font-family: "Time New Roman", Times, serif;**
	- ▶ フォントの指定
	- ▶ serif 髭あり, san-serif 髭なし
- **font-style: normal; italic** イタリック
- **font-weight: normal; bold** 太文字
- **font-size: 12px;** ▶ フォントの大きさ

# CSSでの大きさの指定

#### 絶対指定

- **cm** センチメートル
- **mm** ミリメートル
- **in** インチ (1in = 2.54cm)
- **px** ピクセル
- **pt** ポイント (72pt = 1in)
- **▶ pc パイ力 (1pc = 12pt)**

```
body {
  font-size: 12px;
}
h1 {
  font-size: 24pt;
}
h2 {
  font-size: 150%;
}
```
- 相対指定
	- **em** フォントの文字 M の幅
	- **ex** フォントの文字 x の高さ
	- ▶ vw viewportの幅の1%
	- ▶ vh viewportの高さの1%
	- ▶ %親の要素との相対

```
p {
  text-indent: 4em;
}
div.main {
  margin-top: 1em;
  padding-bottom: 2ex;
}
div.large {
  font-size: 2.5vw;
}
```
# 課題:CSSでスタイルを付加

- ▶ 自分が生まれ育った町を紹介のトップページにCSSを付加しなさい
	- ▶ CSSは別ファイルとして用意し,リンクすること.
	- ▶ スタイルの内容は自由です.
	- ▶ 今回, 説明したものを中心にCSSを書きなさい.
- $\triangleright$  HTML  $\angle$ CSS
	- 日英でトップページを作っている場合には,とりあえず日本語のものにスタイルを付加し ましょう.
	- CSSを **my.css** したときには,トップページの **mytown.html** (あるいは **mytown.html.ja**)の **head** 部分に以下を挿入してください.

**<link rel="stylesheet" href="my.css" type="text/css" />**

#### ▶ 提出

- https://vu5.sfc.keio.ac.jp/kadai/
- ▶ スタイルを追加したHTMLのURLと作成したCSS自身を宿題登録システムから提出してく ださい。
- ▶ 締め切り: 5月19日正午

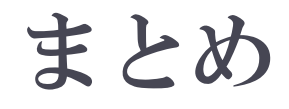

#### 原理

宣言的 vs 手続き的

- スタイルシート
	- ▶ 内容と表現の分離
- CSS
	- ▶ セレクタ
	- ▶ カスケード
	- 継承

h.